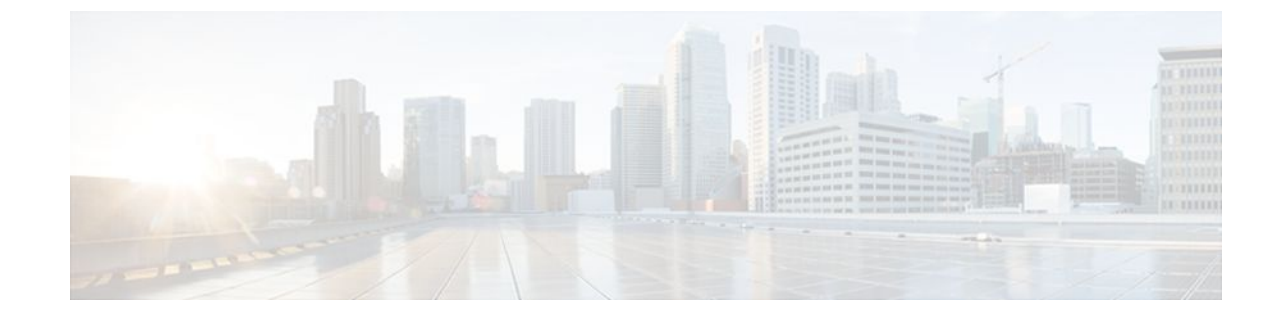

# **Configuring ISG Subscriber Services**

#### **Last Updated: August 21, 2011**

Intelligent Services Gateway (ISG) is a Cisco IOS XE software feature set that provides a structured framework in which edge devices can deliver flexible and scalable services to subscribers. ISG defines a *service* as a collection of policies that can be applied to any subscriber session. This module describes how ISG subscriber services work, how to configure services and traffic classes that may be used to qualify policies defined within a service, and how to activate services.

- Finding Feature Information, page 1
- Restrictions for ISG Subscriber Services, page 1
- [Information About ISG Subscriber Services,](#page-1-0) page 2
- [How to Configure ISG Services on the Router,](#page-4-0) page 5
- [Configuration Examples for ISG Services](#page-15-0), page 16
- [Additional References,](#page-18-0) page 19
- [Feature Information for ISG Subscriber Services,](#page-19-0) page 20

## **Finding Feature Information**

Your software release may not support all the features documented in this module. For the latest feature information and caveats, see the release notes for your platform and software release. To find information about the features documented in this module, and to see a list of the releases in which each feature is supported, see the Feature Information Table at the end of this document.

Use Cisco Feature Navigator to find information about platform support and Cisco software image support. To access Cisco Feature Navigator, go to [www.cisco.com/go/cfn.](http://www.cisco.com/go/cfn) An account on Cisco.com is not required.

## **Restrictions for ISG Subscriber Services**

Only one nondefault traffic class may be configured in each service.

<span id="page-1-0"></span>When multiple services are active on a given session, class-based actions are executed on a first-match basis only; in other words, once a class is matched, the actions associated with that class will be executed, and no other class will be matched.

Services that are defined on the ISG device cannot be selected externally because they will not be advertised to a portal.

Removing or modifying a feature in the configuration, for example an access control list (ACL), is not supported by active sessions that reference that feature.

## **Information About ISG Subscriber Services**

- ISG Services, page 2
- Primary Services, page 2
- [Traffic Classes and Traffic Class Priority](#page-2-0), page 3
- [Traffic Policies,](#page-2-0) page 3
- [ISG Features](#page-2-0), page 3
- [Service Groups,](#page-3-0) page 4
- [Service Activation Methods,](#page-3-0) page 4

### **ISG Services**

An ISG service is a collection of policies that may be applied to a subscriber session. ISG services can be applied to any session, regardless of subscriber access media or protocol, and a single service may be applied to multiple sessions. An ISG service is not necessarily associated with a destination zone or a particular uplink interface.

Services can be defined in two ways: in a service policy map that is configured on the ISG device by using the CLI, and in a service profile that is configured on an external device, such as an authentication, authorization, and accounting (AAA) server. Although they are configured differently, service policy maps and service profiles serve the same purpose: they contain a collection of traffic policies and other functionality that can be applied to a subscriber session. Traffic policies determine which functionality will be applied to which session traffic. A service policy map or service profile may also contain a networkforwarding policy, a specific type of traffic policy that determines how session data packets will be forwarded to the network.

### **Primary Services**

When a network-forwarding policy is included in a service profile or service policy map, the service is known as a *primary service* . Primary services are mutually exclusive and may not be simultaneously active. Upon activation of a new primary service, ISG will deactivate the existing primary service and any other services dependent on the existing primary service through association with a service group.

If a primary service is deactivated, sessions may be left without a network-forwarding policy, that is, with no means to route or forward packets. A policy may be applied to defend against this condition such that a specific service is activated upon deactivation of all others (or all other primary services). This backup service would return network-forwarding policy to the session and allow the subscriber to reach a web portal. However, it should be noted that an IP session will not be automatically terminated when all services are deactivated unless such a policy has been defined and applied.

### <span id="page-2-0"></span>**Traffic Classes and Traffic Class Priority**

ISG traffic classes allow for differentiated behavior for different traffic streams to and from a particular subscriber. For traffic to be classified into streams, you must specify an access control list (ACL) that classifies the traffic and specify the direction of the traffic to which the ACL applies (inbound or outbound). Optionally, the priority of the traffic class can also be specified.

Traffic that meets the specifications of a traffic class is said to *match* the traffic class. Once a match is made, features defined in the traffic policy are executed for that traffic class.

The priority of a traffic class determines which class is used first for a specified match if more than one traffic policy has been activated for a single session. In other words, if a packet matches more than one traffic class, it is classified to the class with the higher priority.

Packets that do not match any of the ACLs are considered to be part of the default traffic class and are processed as if a traffic policy was not applied to the session. A default class exists for every service, and the default action of the default class is to pass traffic. The default class can be configured to drop traffic. Default traffic is accounted for in the main session accounting.

A service can contain one traffic class and one default class.

Traffic classes are assigned unique identifiers that can be tracked with Cisco IOS **show** commands.

### **Traffic Policies**

Traffic policies define the handling of data packets. A traffic policy contains a traffic class and one or more features. Whereas you can specify the event that will trigger an ISG control policy, the trigger for a traffic policy is implicit--the arrival of a data packet.

The features configured within a traffic policy apply only to the traffic defined by the traffic class. Multiple traffic policies with various features can be applied to a session.

### **ISG Features**

An ISG feature is a functional component that performs a specific operation on a session's data stream. A feature may or may not be associated with a traffic class. However, once associated with a traffic class, a feature can be applied only to the packets that match that traffic class. Otherwise, the feature is applied to all packets for that session.

The figure below shows how features apply to a subscriber session and to traffic flows within the session.

#### *Figure 1*

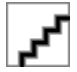

<span id="page-3-0"></span>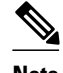

**Note** Two or more services that specify the same feature and apply to the entire session rather than to a specified traffic flow should not be activated for a session simultaneously. If two or more of these services are activated for a session, deactivation of one of the services will remove the feature from the session. If you need to offer to a subscriber multiple services that specify the same feature and apply to the session rather than a specific flow, configure the services so that they are mutually exclusive. That is, the subscriber should not be able to activate more than one such service at the same time. Similarly, control policies should not activate more than one such service at the same time.

### **Service Groups**

A *service group* is a grouping of services that may be simultaneously active for a given session. Typically, a service group includes one primary service and one or more secondary services.

Secondary services in a service group are dependent on the primary service and should not be activated unless the primary service is already active. Once a primary service has been activated, any other services that reference the same group may also be activated. Services that belong to other groups, however, may be activated only if they are primary. If a primary service from another service group is activated, all services in the current service group will also be deactivated because they have a dependency on the previous primary service.

### **Service Activation Methods**

There are three methods by which services can be activated:

- Automatic service activation
- Control policy service activation
- Subscriber-initiated service activation

#### **Automatic Service Activation**

The Auto Service attribute, which can be configured in user profiles, enables subscribers to be automatically logged in to specified services when the user profile is downloaded, usually following authentication. Features that are specified by the Auto Service attribute in a user profile are referred to as *auto services* . A user profile can specify more than one service as auto services.

#### **Control Policy Service Activation**

ISG control policies can be configured to activate services in response to specific conditions and events.

#### **Subscriber-Initiated Service Activation**

Subscriber-initiated service activation takes place when a subscriber manually selects a service at a portal.

When the system receives a subscriber request to activate a service, the ISG policy engine searches for a policy matching the event "service-start". If no such policy is found, the policy engine will by default download the service via the default AAA network authorization method list. This default behavior is identical to the behavior generated by the following policy configuration:

```
class-map type control match-all SERVICE1_CHECK
   match service-name SERVICE1
policy-map type control SERVICE1_CHECK event service-start
   1 service-policy type service name SERVICE1
```
The same default behavior applies to subscriber logoffs, with the ISG policy engine searching for a policy that matches the event "service-stop".

If a policy is configured, it is the responsibility of the policy to specify how the service should be applied.

## <span id="page-4-0"></span>**How to Configure ISG Services on the Router**

There are two ways to configure an ISG service. One way is to configure a service policy map on the local device by using the CLI. The second way is to configure a service profile on a remote AAA server. To configure a service policy map directly on the ISG, perform the tasks in the following sections:

- Configuring an ISG Service with Per-Session Functionality, page 5
- [Configuring an ISG Service with a Traffic Policy](#page-7-0), page 8
- [Configuring the Default Class in an ISG Service Policy Map](#page-11-0), page 12
- [Activating ISG Subscriber Services](#page-12-0), page 13
- [Verifying ISG Services,](#page-14-0) page 15

### **Configuring an ISG Service with Per-Session Functionality**

Certain types of functionality that are configured in a service must be applied to the entire subscriber session rather than to a specific traffic flow. Services that are configured with this type of per-session functionality must not contain a traffic class. Perform this task to configure a service policy map without a traffic class on the ISG.

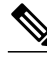

**Note** Some of the commands that can be configured in a service policy map require other configuration in order to work properly. Details on how to configure specific ISG features and functionality are provided in other modules.

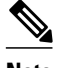

**Note** A service that is configured with per-session functionality and a traffic policy will not work correctly.

#### **SUMMARY STEPS**

- **1. enable**
- **2. configure terminal**
- **3. policy-map type service** *policy-map-name*
- **4. authenticate aaa list** *name-of-list*
- **5. classname** *dhcp-pool-name*
- **6. ip portbundle**
- **7. ip unnumbered** *interface-type interface-number*
- **8. ip vrf forwarding** *name-of-vrf*
- **9. service deny**
- **10.service relay pppoe vpdn group** *VPDN-group-name*
- **11.service vpdn group** *VPDN-group-name*
- **12.sg-service-group** *service-group-name*

**13.sg-service-type** {**primary** | **secondary**}

#### **DETAILED STEPS**

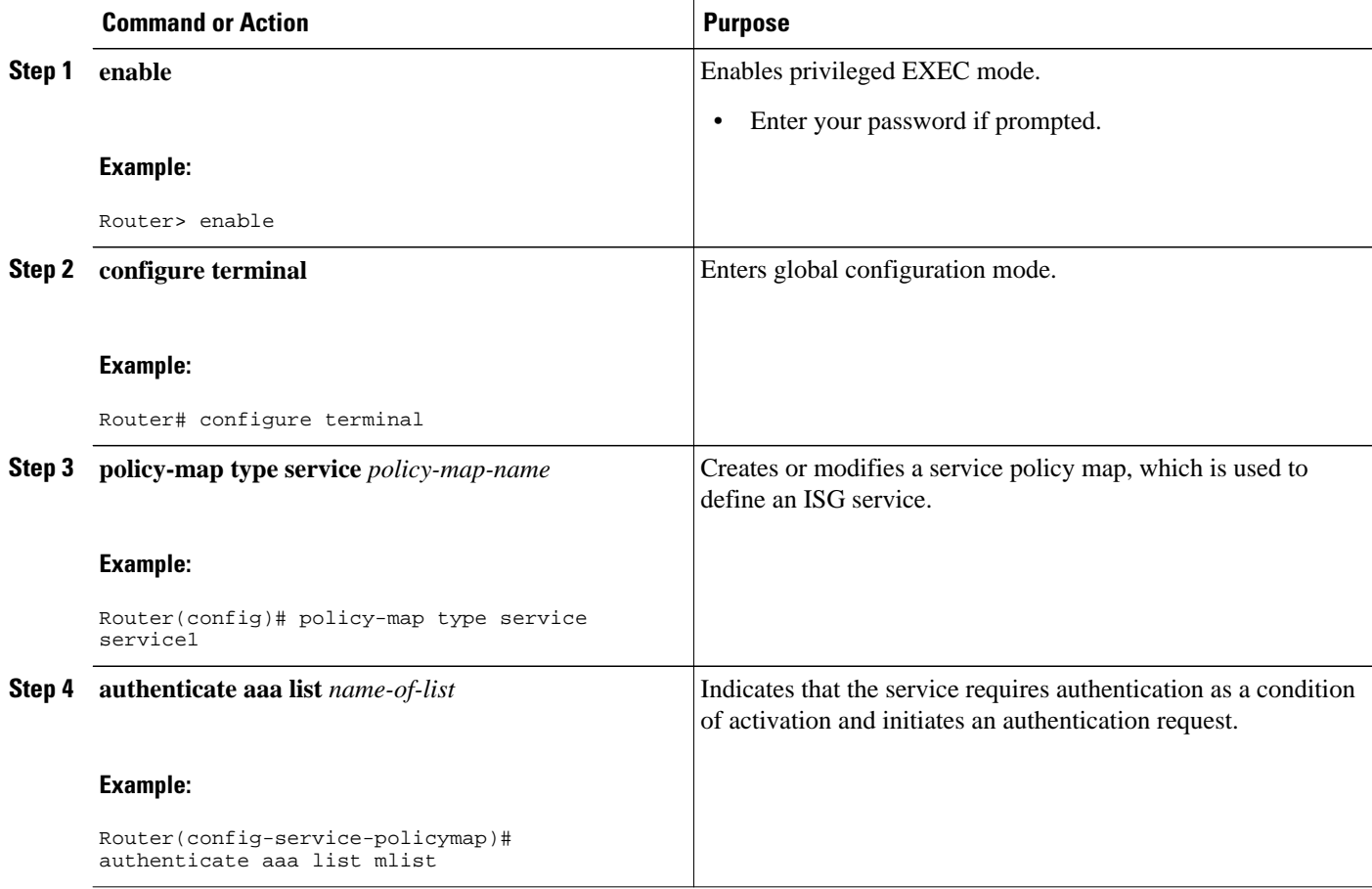

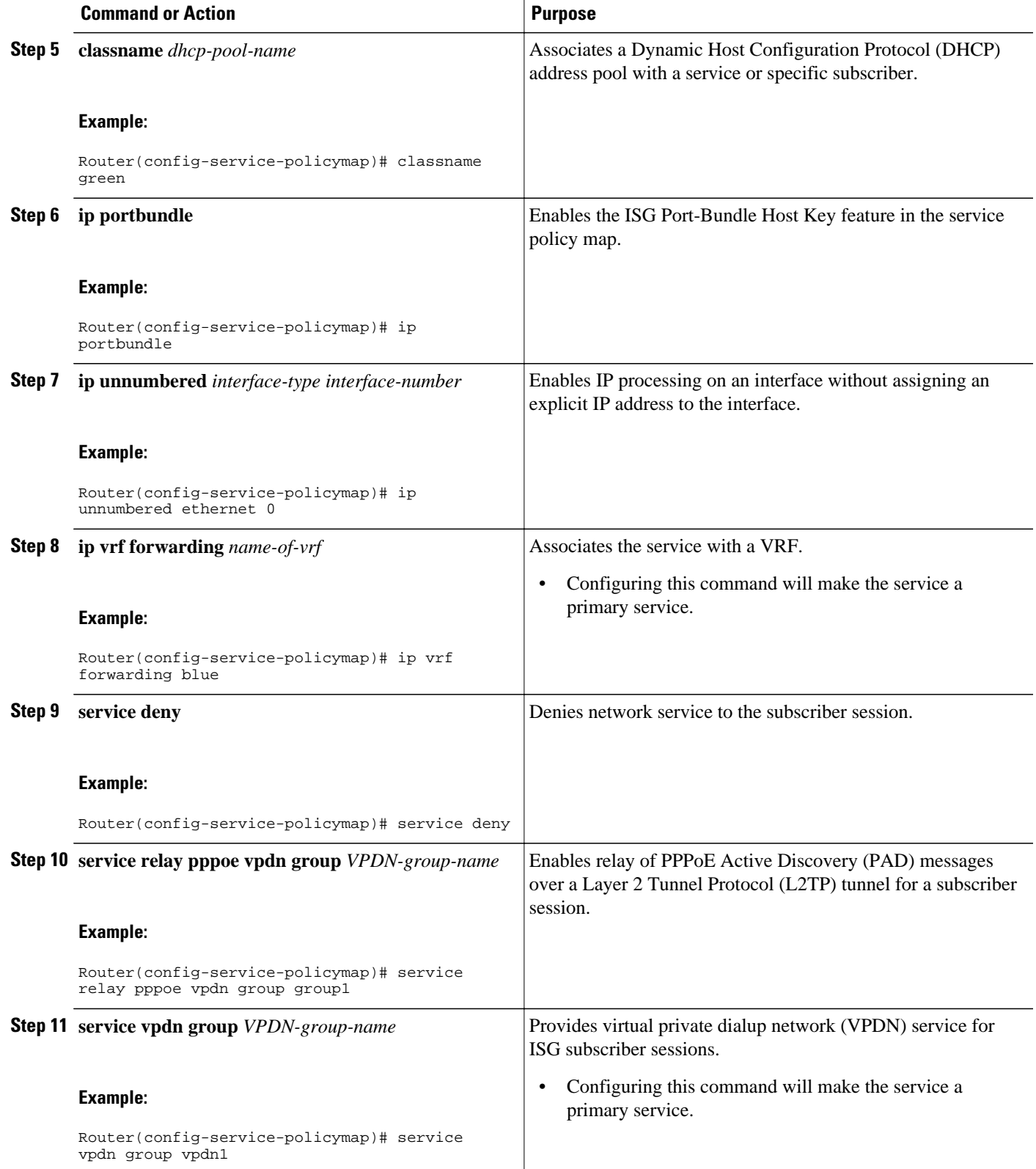

<span id="page-7-0"></span>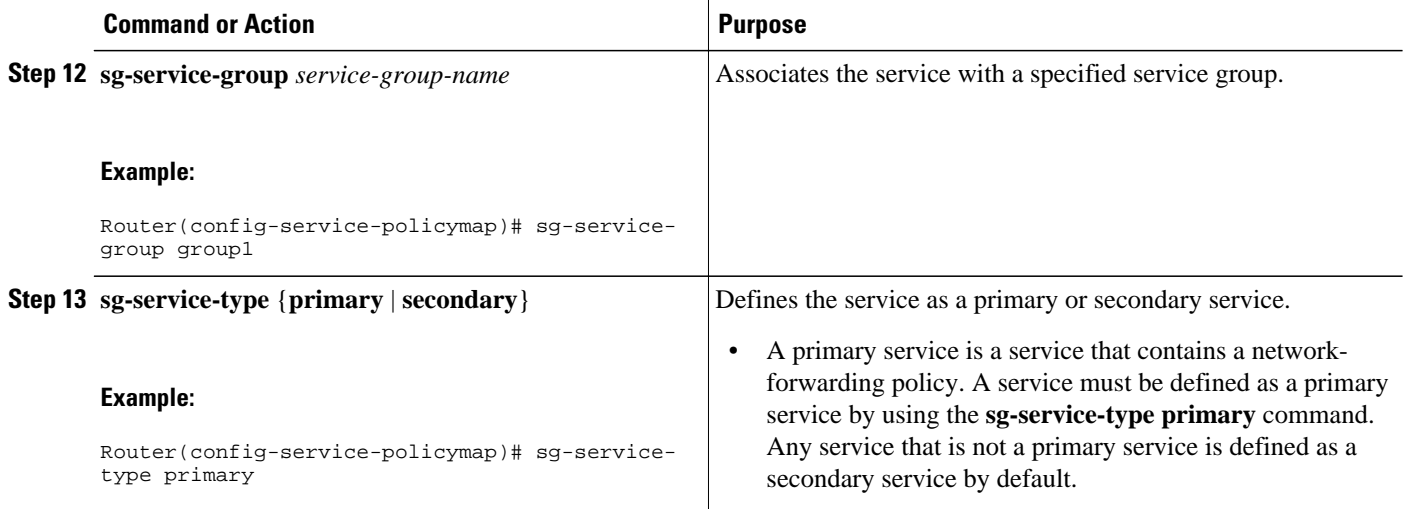

### **Configuring an ISG Service with a Traffic Policy**

An ISG traffic policy contains a traffic class and one or more ISG features. The traffic class defines the traffic to which the features will be applied. Perform the following tasks to configure an ISG service with a traffic policy on the router:

- Defining an ISG Traffic Class Map, page 8
- [Configuring an ISG Service Policy Map with a Traffic Policy,](#page-8-0) page 9

### **Defining an ISG Traffic Class Map**

Perform this task to configure a traffic class map. A traffic class map usually specifies an access control list (ACL) that classifies the flow and the direction of traffic to which the ACL applies (inbound or outbound).

**Note** You can also configure an empty traffic class map, that is, a traffic class map that does not specify an access list, in order to configure a service with a traffic policy that applies to all session traffic.

This task assumes that access control lists (ACLs) have been configured for classifying traffic.

#### **SUMMARY STEPS**

- **1. enable**
- **2. configure terminal**
- **3. class-map type traffic match-any** *class-map-name*
- **4. match access-group input** {*access-list-number* | **name** *access-list-name*}
- **5. match access-group output** {*access-list-number* | **name** *access-list-name*}
- **6. exit**

#### <span id="page-8-0"></span>**DETAILED STEPS**

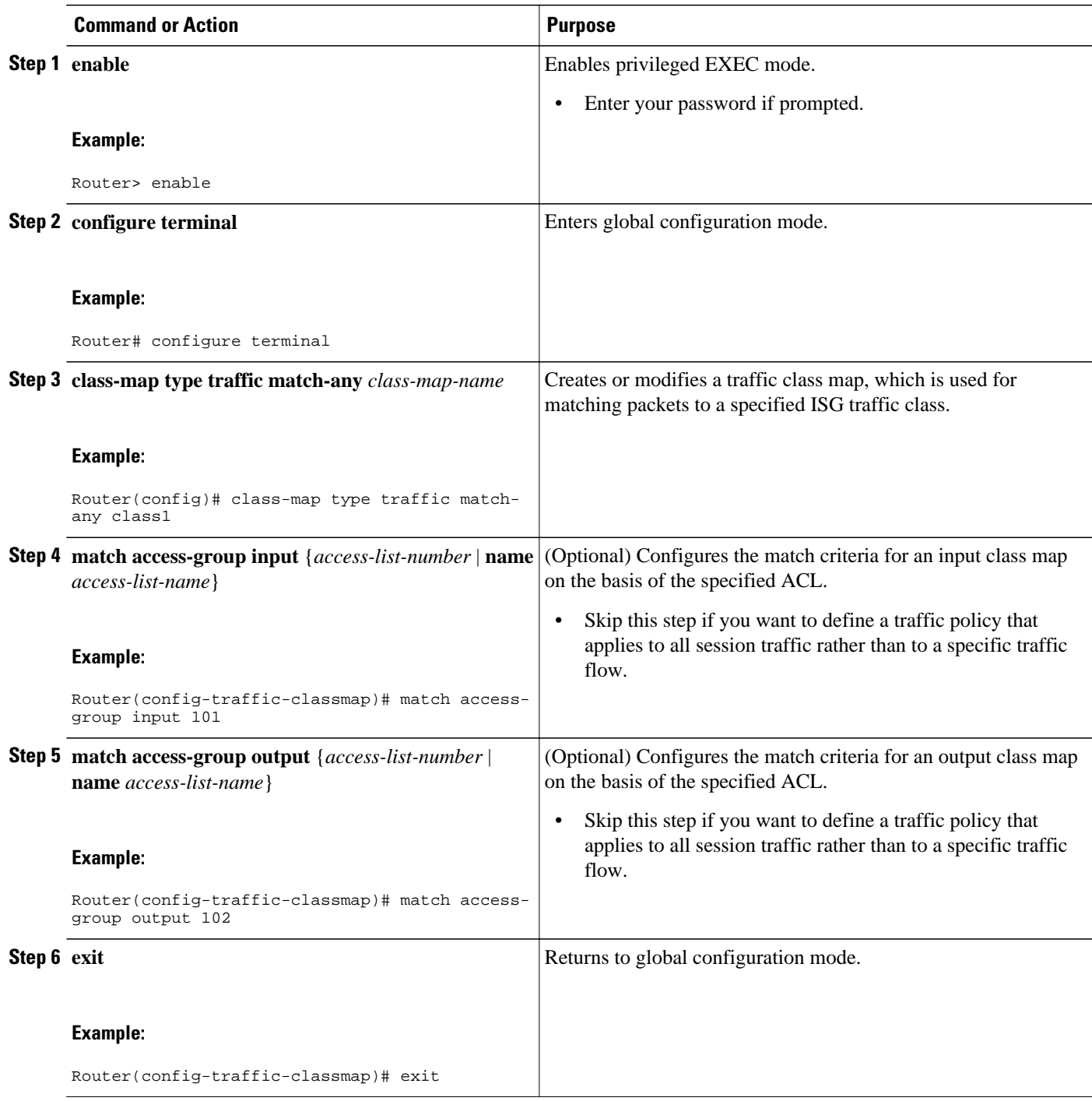

### **Configuring an ISG Service Policy Map with a Traffic Policy**

ISG services are configured by creating service policy maps on the ISG or service profiles on an external AAA server. Perform this task to configure a traffic policy in a service policy map on the ISG.

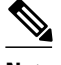

**Note** Some of the commands that can be configured in a service policy map require other configuration in order to work properly. Details on how to configure specific ISG features and functionality are provided in other modules in the *Cisco IOS Intelligent Services Gateway Configuration Guide* .

#### **SUMMARY STEPS**

- **1. enable**
- **2. configure terminal**
- **3. policy-map type service** *policy-map-name*
- **4.** [*priority*] **class type traffic** *class-map-name*
- **5. accounting aaa list** *AAA-method-list*
- **6. police** {**input** | **output**} *committed-rate normal-burst excess-burst*
- **7. prepaid config** *name-of-configuratio* n
- **8. redirect** [**list** *access-list-number*] **to** {**group** *server-group-name* | **ip** *ip-address* [**port** *port-number*]} [**duration** *seconds*] [**frequency** *seconds*]
- **9. timeout absolute** *duration-in-seconds*
- **10.timeout idle** *duration-in-seconds*
- **11. end**

#### **DETAILED STEPS**

![](_page_9_Picture_242.jpeg)

![](_page_10_Picture_216.jpeg)

<span id="page-11-0"></span>![](_page_11_Picture_180.jpeg)

## **Configuring the Default Class in an ISG Service Policy Map**

Packets that do not match any traffic classes are considered to be part of default traffic and are processed as if a traffic policy were not applied to the session. A default class exists by default for every service, and the default action of the default class is to pass traffic. Perform this task to configure the default class.

#### **SUMMARY STEPS**

- **1. enable**
- **2. configure terminal**
- **3. policy-map type service** *policy-map-name*
- **4. class type traffic default** {**in-out** | **input** | **output**}
- **5. drop**

#### **DETAILED STEPS**

![](_page_11_Picture_181.jpeg)

<span id="page-12-0"></span>![](_page_12_Picture_155.jpeg)

### **Activating ISG Subscriber Services**

There are three ways that ISG subscriber services can be activated: by specifying the service as an automatic activation service in a subscriber's user profile, by configuring control policies to activate the service, and by a subscriber-initiated service logon. No special configuration is necessary to enable a subscriber to log on to a service.

To configure a service for automatic activation and to configure control policies to activate services, perform the following tasks:

- Configuring Automatic Service Activation in a User Profile, page 13
- [Configuring ISG Control Policies to Activate Services,](#page-13-0) page 14

### **Configuring Automatic Service Activation in a User Profile**

Perform this task to configure automatic service activation for a service in a subscriber's user profile.

#### **SUMMARY STEPS**

**1.** Add the Auto Service attribute to the user profile.

#### <span id="page-13-0"></span>**DETAILED STEPS**

![](_page_13_Picture_223.jpeg)

### **Configuring ISG Control Policies to Activate Services**

Perform this task to configure a control policy to activate a service.

A control class map must be configured if you specify a named control class map in the control policy map. See the module "Configuring ISG Control Policies" for information about configuring control policies.

#### **SUMMARY STEPS**

- **1. enable**
- **2. configure terminal**
- **3. policy-map type control** *policy-map-name*
- **4. class type control** {**always** | *map-class-name*} [**event account-logon** | **credit-exhausted** | **quotadepleted** | **service-start** | **service-stop** | **session-default-service** | **session-service-found**| **session-start** | **timed-policy-expiry**]
- **5.** *action-number* **service-policy type service** {**name** | **unapply**} *policy-map-name*

#### **DETAILED STEPS**

![](_page_13_Picture_224.jpeg)

<span id="page-14-0"></span>![](_page_14_Picture_200.jpeg)

## **Verifying ISG Services**

Perform this task to verify ISG service configuration.

#### **SUMMARY STEPS**

- **1. enable**
- **2. show class-map type traffic**
- **3. show policy-map type service**

#### **DETAILED STEPS**

![](_page_14_Picture_201.jpeg)

<span id="page-15-0"></span>![](_page_15_Picture_166.jpeg)

## **Configuration Examples for ISG Services**

- Example Service for Per-Flow Accounting, page 16
- Example Service for Absolute Timeout and Idle Timeout, page 16
- **[Example Service for ISG Policing](#page-16-0), page 17**
- [Example Service for Per-Subscriber Firewall,](#page-17-0) page 18
- [Example Service for Redirecting Layer 4 Subscriber Traffic,](#page-17-0) page 18
- [Example Deactivating a Layer 4 Redirection Service Following Authorization](#page-17-0), page 18

### **Example Service for Per-Flow Accounting**

In the following examples, the service "SERVICE1" is configured with per-flow accounting. The access lists "SERVICE1\_ACL\_IN" and "SERVICE1\_ACL\_OUT" are used to define the traffic class. These examples are equivalent and show the two alternative methods of service configuration: in a service policy map that is configured directly on the ISG, and in a service profile that is configured on a AAA server.

#### **ISG Configuration**

```
class-map type traffic match-any SERVICE1_TC
 match access-group input name SERVICE1_ACL_IN
 match access-group output name SERVICE1_ACL_OUT
!
policy-map type service SERVICE1
  10 class type traffic SERVICE1_TC
   accounting aaa list CAR_ACCNT_LIST
  class type traffic default in-out
   drop
```
#### **AAA Server Configuration**

```
Attributes/
  Cisco-AVPair = "ip:traffic-class=in access-group name SERVICE1_ACL_IN priority 10"
  Cisco-AVPair = "ip:traffic-class=in default drop"
 Cisco-AVPair = "ip:traffic-class=out access-group name SERVICE1_ACL_OUT priority 10"
 Cisco-AVPair = "ip:traffic-class=out default drop"
  Cisco-AVPair = subscriber:accounting-list=CAR_ACCNT_LIST
  Cisco-SSG-Service-Info = ISERVICE1
```
### **Example Service for Absolute Timeout and Idle Timeout**

In the following examples, the service "SERVICE1" is configured with per-flow accounting, an absolute timeout, and an idle timeout. The access lists "SERVICE1\_ACL\_IN" and "SERVICE1\_ACL\_OUT" are

<span id="page-16-0"></span>used to define the traffic class. These examples are equivalent and show the two methods of service configuration: in a service policy map that is configured directly on the ISG, and in a service profile that is configured on a AAA server.

#### **ISG Configuration**

```
class-map type traffic match-any SERVICE1_TC
  match access-group input name SERVICE1_ACL_IN
 match access-group output name SERVICE1_ACL_OUT
!
policy-map type service SERVICE1
  10 class type traffic SERVICE1_TC
   timeout idle 600
   timeout absolute 1800
   accounting aaa list CAR_ACCNT_LIST
  class type traffic default in-out
   drop
```
#### **AAA Server Configuration**

```
Attributes/
  Cisco-AVPair = "ip:traffic-class=in access-group name SERVICE1_ACL_IN priority 10"
  Cisco-AVPair = "ip:traffic-class=in default drop"
  Cisco-AVPair = "ip:traffic-class=out access-group name SERVICE1_ACL_OUT priority 10"
  Cisco-AVPair = "ip:traffic-class=out default drop"
  Cisco-AVPair = subscriber:accounting-list=CAR_ACCNT_LIST
  Cisco-SSG-Service-Info = ISERVICE1
   session-timeout = 1800 
   idle-timeout = 600
```
### **Example Service for ISG Policing**

In the following examples, the service "BOD1M" is configured with per-flow accounting and ISG policing. The access lists "BOD1M\_IN\_ACL\_IN" and "BOD1M\_ACL\_OUT" are used to define the traffic class. These examples are equivalent and show the two methods of service configuration: in a service policy map that is configured directly on the ISG, and in a service profile that is configured on a AAA server.

#### **ISG Configuration**

```
class-map type traffic match-any BOD1M_TC
 match access-group input name BOD1M_IN_ACL_IN
 match access-group output name BOD1M_ACL_OUT
!
policy-map type service BOD1M
 10 class type traffic BOD1M_TC
   accounting aaa list CAR_ACCNT_LIST
   police input 512000 256000 5000
  police output 1024000 512000 5000
  class type traffic default in-out
   drop
```
#### **AAA Server Configuration**

```
Attributes/
  Cisco-AVPair = "ip:traffic-class=in access-group name BOD1M_IN_ACL priority 10"
  Cisco-AVPair = "ip:traffic-class=in default drop"
  Cisco-AVPair = "ip:traffic-class=out access-group name BOD1M _OUT_ACL priority 10"
  Cisco-AVPair = "ip:traffic-class=out default drop"
  Cisco-AVPair = subscriber:accounting-list=CAR_ACCNT_LIST
  Cisco-SSG-Service-Info = IBOD1M
  Cisco-SSG-Service-Info = QU;512000;256000;5000;D;1024000;512000;5000
```
### <span id="page-17-0"></span>**Example Service for Per-Subscriber Firewall**

In the following examples, the service "SERVICE2" is configured with a per-subscriber firewall. The service does not include a traffic class, so it will apply to the entire session. These examples are equivalent and show the two methods of service configuration: in a service policy map that is configured directly on the ISG, and in a service profile that is configured on a AAA server.

#### **ISG Configuration**

```
policy-map type service SERVICE2
  ip access-group INTERNET_IN_ACL in
 ip access-group INTERNET_OUT_ACL out
```
#### **AAA Server Configuration**

```
Attributes/
  Cisco-AVPair = ip:inacl=INTERNET_IN_ACL
 Cisco-AVPair = ip:outacl=INTERNET_OUT_ACL
```
### **Example Service for Redirecting Layer 4 Subscriber Traffic**

The following example shows the configuration of a service called "UNAUTHORIZED\_REDIRECT\_SVC". The control policy "UNAUTHEN\_REDIRECT" is configured to apply the service upon session start.

```
class-map type traffic match-any UNAUTHORIZED_TRAFFIC
 match access-group input 100
policy-map type service UNAUTHORIZED_REDIRECT_SVC
  class type traffic UNAUTHORIZED_TRAFFIC
  redirect to ip 10.0.0.148 port 8080
policy-map type control UNAUTHEN_REDIRECT
  class type control always event session-start
   1 service-policy type service name UNAUTHORIZED_REDIRECT_SVC
```
### **Example Deactivating a Layer 4 Redirection Service Following Authorization**

In the following example, a service configured with Layer 4 redirection is deactivated when traffic becomes authorized; that is, following activation of the appropriate service.

```
class-map traffic UNAUTHORIZED_TRAFFIC
match access-group input 100
policy-map type service UNAUTHORIZED_REDIRECT_SVC
 class traffic UNAUTHORIZED_TRAFFIC
   redirect to ip 10.0.0.148 port 8080
class-map control match-all CHECK_ISP1
 match service ISP1
policy-map control UNAUTHEN_REDIRECT
  class control always event session-start
   1 service-policy type service name UNAUTHORIZED_REDIRECT_SVC
  class control CHECK_ISP1 event service-start
   1 service-policy type service unapply UNAUTHORIZED_REDIRECT_SVC
   1 service-policy type service name ISP1
```
# <span id="page-18-0"></span>**Additional References**

#### **Related Documents**

![](_page_18_Picture_93.jpeg)

#### <span id="page-19-0"></span>**Technical Assistance**

![](_page_19_Picture_169.jpeg)

# **Feature Information for ISG Subscriber Services**

The following table provides release information about the feature or features described in this module. This table lists only the software release that introduced support for a given feature in a given software release train. Unless noted otherwise, subsequent releases of that software release train also support that feature.

Use Cisco Feature Navigator to find information about platform support and Cisco software image support. To access Cisco Feature Navigator, go to [www.cisco.com/go/cfn.](http://www.cisco.com/go/cfn) An account on Cisco.com is not required.

| <b>Feature Name</b>                          | <b>Releases</b>          | <b>Feature Configuration Information</b>                                                                                                    |
|----------------------------------------------|--------------------------|----------------------------------------------------------------------------------------------------|
| ISG: Policy Control: Service<br>Profiles     | Cisco IOS XE Release 2.2 | ISG defines a service as a<br>collection of policies that can be<br>applied to any subscriber session.<br>Services can be configured on the<br>router or on an external AAA<br>server.     |
| ISG: Policy Control: User<br><b>Profiles</b> | Cisco IOS XE Release 2.2 | ISG user profiles specify services<br>and functionality that can be<br>applied to ISG sessions for the<br>specified subscriber. User profiles<br>are defined on an external AAA<br>server. |

*Table 1 Feature Information for ISG Subscriber Services*

Cisco and the Cisco Logo are trademarks of Cisco Systems, Inc. and/or its affiliates in the U.S. and other countries. A listing of Cisco's trademarks can be found at [www.cisco.com/go/trademarks.](http://www.cisco.com/go/trademarks) Third party

trademarks mentioned are the property of their respective owners. The use of the word partner does not imply a partnership relationship between Cisco and any other company. (1005R)

Any Internet Protocol (IP) addresses and phone numbers used in this document are not intended to be actual addresses and phone numbers. Any examples, command display output, network topology diagrams, and other figures included in the document are shown for illustrative purposes only. Any use of actual IP addresses or phone numbers in illustrative content is unintentional and coincidental.